## Hoe laad ik mijn bestanden op?

Voor een vlotte verwerking van jouw drukwerk is het belangrijk om de bestanden correct aan te leveren. Hieronder geven we mee aan welke vereisten het bestand moet voldoen.

## **STAP 1 ▶** Download de werktekening

Bij elk product geven we een werktekening in PDF mee. Deze kan je eenvoudig downloaden en in een opmaakprogramma *(zoals Indesign of Illustrator)* inladen. De werktekening geeft een template van de ongevouwen doos weer. De aangeduide snijlijnen, vouwlijnen en drukzone op deze werktekening zijn louter ter indicatie en zullen niet mee gedrukt worden.

## $STAP 2$  Maak ie design

Nu kan je starten je design op te maken op de werktekening. Hou rekening met volgende zaken:

- plaats de template in je opmaakprogramma in een aparte laag én liefst in overdruk
- de afloop/bleed bedraagt altijd 5 mm
- check of je ontwerp niet ondersteboven staat
- gebruik foto's en logo's in hoge resolutie voor een scherp eindresultaat (min. 300 dpi)
- let op taal- en schrijffouten! Wij zijn niet verantwoordelijk voor eventuele fouten in de opmaak

Bij twijfel kan je opteren om het bestand door onze drukexperts te laten opmaken. (mits meerprijs)

## STAP 3 ► Laad je bestand op

Jouw design is finaal en goed voor druk?

Nu kan je het drukklare bestand in PDF bij het gekozen product opladen.

- let er op dat de laag met de template uitgeschakeld is bij het maken van de PDF zodat deze niet zichtbaar is in het drukbestand
- zorg ervoor dat de gebruikte lettertypes mee in het bestand zitten of zet deze bij voorkeur om naar lettercontouren
- exporteer je opmaak als een hoog-resolutie pdf inclusief afloop/bleed en snijlijnen, om zeker te zijn gebruik liefst de meegeleverde export preset *(Drukklare PDF.joboptions)*, deze kun je inladen in je opmaakprogramma

Onze drukexperts zullen jouw bestand nog eens checken op formaat, resolutie en afloop vooraleer het drukproces op te starten.

Vragen? Check de FAQ op de website of bel ons even op tel: 011/63 22 82. **www.boxmans.be**

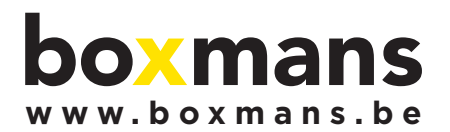